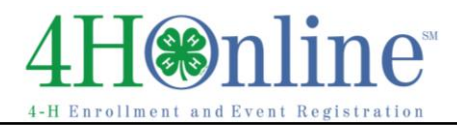

# Re-Enrolling through 4HOnline

For families with an existing 4HOnline account

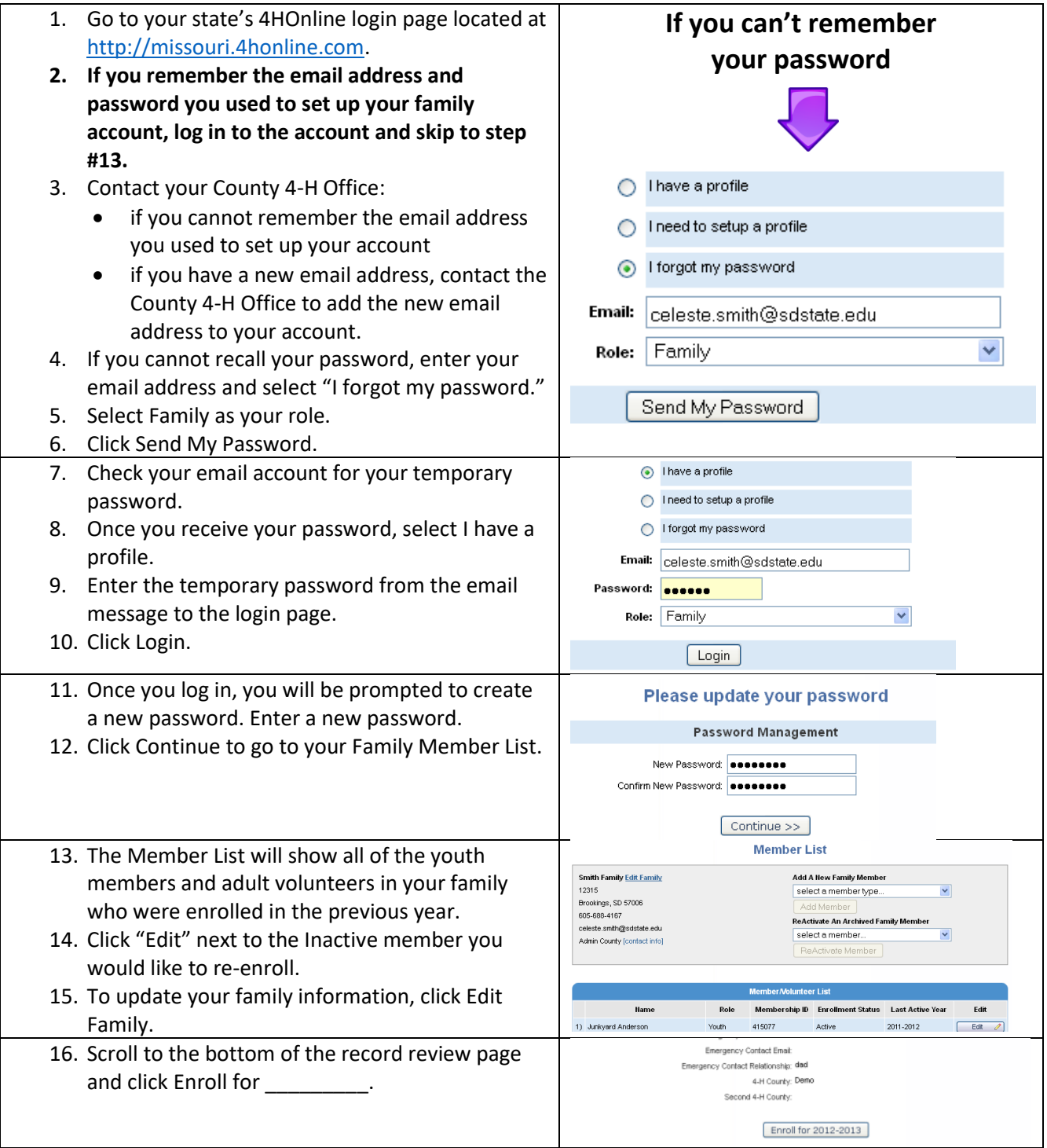

# $\circ$ nli

# Enrollment

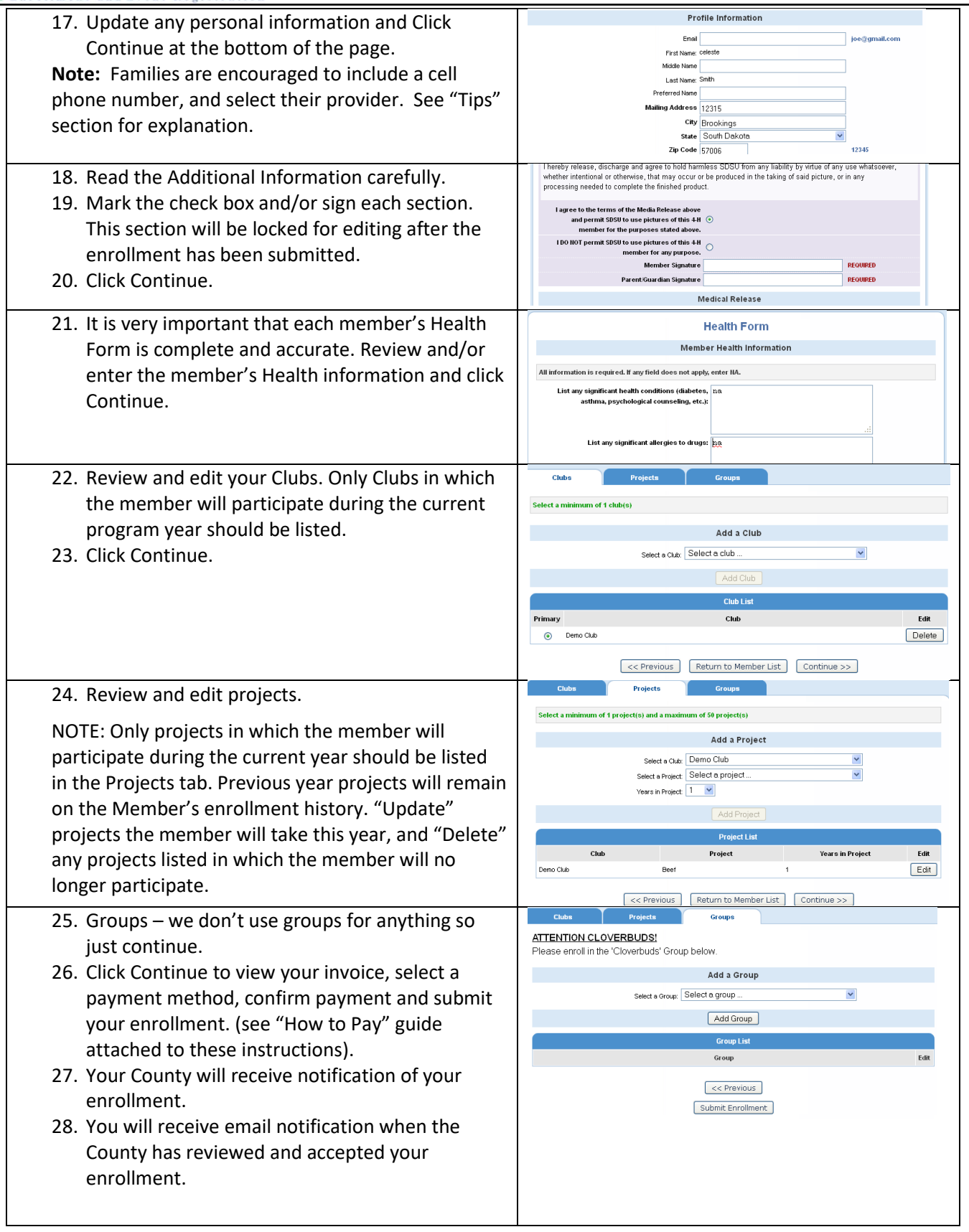

## **I**online Ζ

4-H Enrollment and Event Registration

# Enrollment

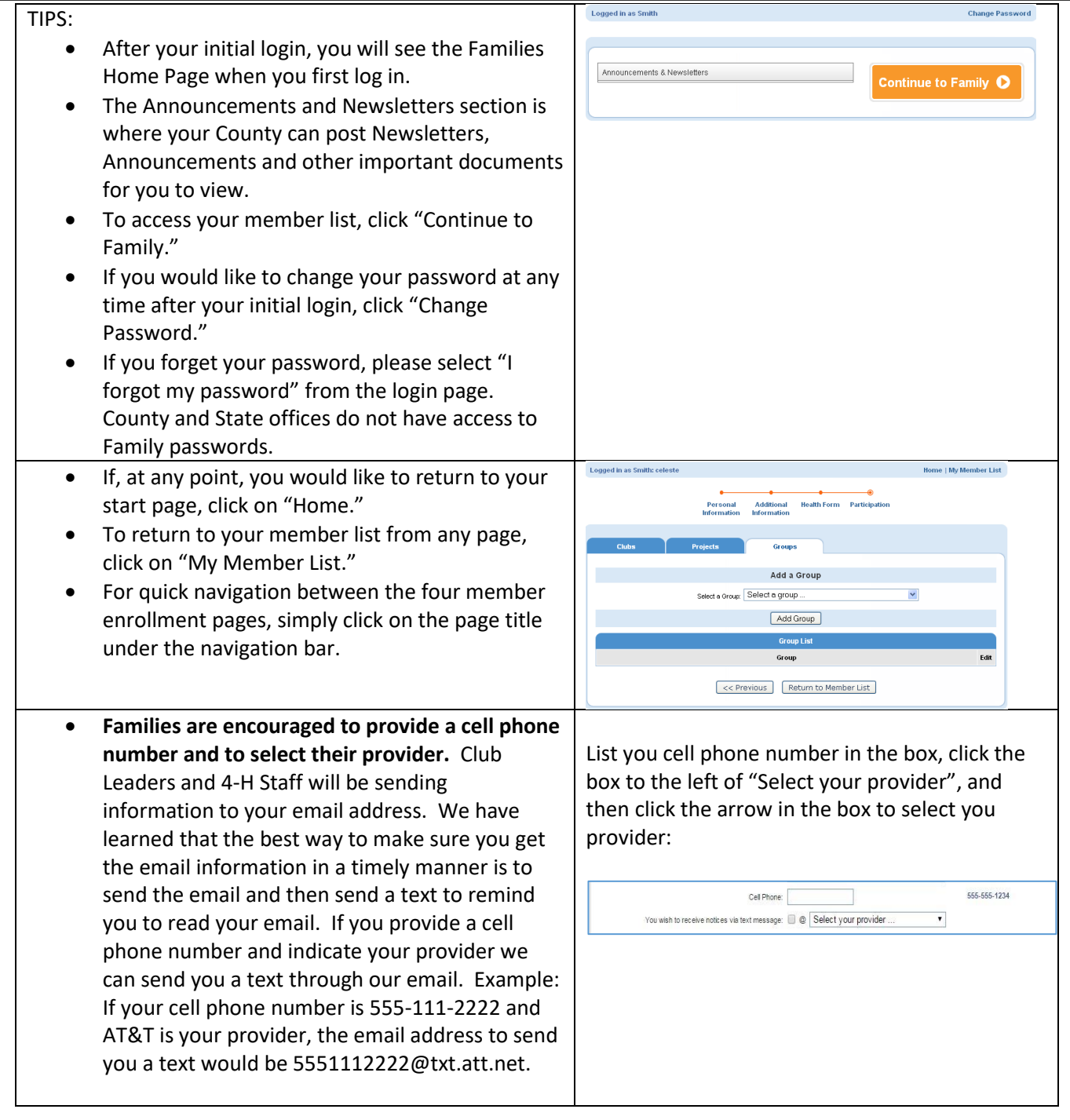

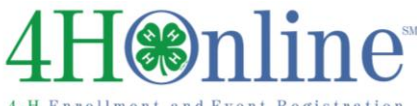

## **How to Pay for 4-H Enrollment Fees in 4-H Online**

## **Note: Enrollment fee is \$20 per member until December 31, 2017, those enrolling after December 31, 2017 will be charged a \$5 per member late fee.**

4-H Online makes it possible for families to pay their enrollment fees with a credit or debit card. Paying with a credit/debit card is the most efficient method. If you pay by credit card, as soon as Brenda or I have approved a member's enrollment, that member becomes active (unless there is some problem with the card). Paying by credit or debit card is easier for families who have already entered a card into their family profile, but families should make sure the card is still active. Families new to 4-H this year, or those who have not already entered a credit card will have a slightly different procedure.

**Families who prefer to pay by cash or check can still do so.** Payment will be made to "Gasconade County Extension Council" and will be sent directly to the Gasconade County MU Extension Center. Club Leaders will not be collecting enrollment fees.

## **Credit/Debit Card Payments**

For those who **have not** entered a credit/debit card into their 4-H Online profile:

When you get to the payment screen, you will see that the default in the system is "Cash or check to local club." You should click on "Add new Credit Card". Enter your card information in the pop-up box, **then click "Save Credit Card Information"**. You should now see your card information and the option to "Pay with an existing card". Make sure there is a dot in the middle of the circle below "Pay with an existing card". If there is no dot, then click on the circle to select the dot. Make sure there is not a dot in the circle beside "County/Club 4-H Check".

If the dot is in the correct circle, click on "Select Payment Method" again, confirm that you agree to the "Pay By Computer Terms and Conditions", and click submit enrollment. **Note that you will have to pay for each member separately as you enroll them.**

For those who **have already entered a credit/debit card** into their 4-H Online profile:

Since you have already entered a credit/debit card into the system, when you get to the payment page you will see your card information listed, and a dot in the circle under "Pay with an existing card". Paying with your card is now the default so all you have to do is click on "Select Payment Method" at the bottom of the page, click the box to confirm that you agree to the "Pay By Computer Terms and Conditions", and submit the enrollment. Note that you also have the option to enter a new credit card if you need to. *Be sure the card listed is still an active card!!!*

### **Cash/Check Payments**

If you wish to pay member enrollment fees with cash or a check, you will need to make payment to "Gasconade County Extension Council" and bring/send the payment to the Gasconade County MU Extension Office at 1106 West Hwy. 28, Owensville, MO, 65066. The Extension Council will submit a check for enrollment fees to the University of Missouri after their monthly meeting. Beginning in October of 2018 members, once payment is received at the Gasconade County MU Extension Office, the member will be moved to "active" status.

### **Need Help?**

Whether you need help with figuring out the 4-H Online system, or you need help with the \$20 fee for one or more of your members, please contact the Gasconade County MU Extension office at 573-437-2165, or Dave Hileman at hilemand@missouri.edu, or 314-606-7121. Please do not let the family budget determine if your child will join Gasconade County 4-H!